## PCFACE-IIA/PCI32

## **OPERATION MANUAL**

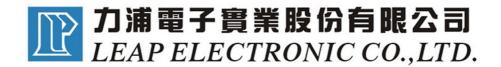

The Leap Electronic Co., Ltd. has paid much attention in producing and developing the PC Extension Interface Protector for several years, and has become the leader and professional manufacturer in the market. The Leap's PCFACE series is the best choice, which provides the wide range production from the early ISA BUS to the PCI and AGP BUS.

The most important applications of PCFACE-PCI32 is:

- a. The PCI interface card can be plug in/out during mending and experiment without turning off the power of the computer. Thus, it can save the time of the windows system re-running.
- b. All message cable and power have blocked function, which can prevent the damage of the PC tools when testing.

Moreover, there are some notes have to be taken into account when installing the PCFACE. Firstly, when changing to another PCI interface card during the mending time, the driver which is provided with the PCFACE has to be installed to the PC system, instead of using the number that is provided with PCI interface card in the very beginning.

Note: Users can purchase optional PCFACE-PCI32 slot protector for protecting PCFACE-PCI32 slot. Please insert it to the PCFACE-PCI32 slot and screw it.

- , Introduction of Position
  - 1.SLOT1: PCI Slot
  - 2.LED1,2,3,4: the power LED for +5V,+12V,-12V,+3.3V
  - 3.S1(power): the button to turn on / off the power and separate the PCI slot
  - 4.JP1: Provide +5V limit electric current with interface card (3A,2A,1A). It is set as 3A when shipment. Provide 5V and 3.3V I/O voltage and set as5V when shipment. (1-1)

5.

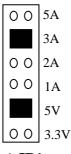

1-1 **JP1** 

6.JP2: When JUMP set in OP3 will prolog reset time to 50ms.

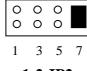

1-2 JP2

- 7.Buzzer: If the voltage is overload on the interface card, the PCFACE will cut the power down and buzz to warn the user.
- 8.PCI golden finger: Connect with PCI SLOT of PC

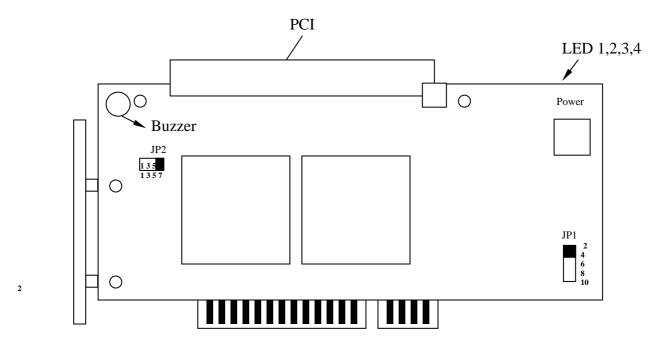

PCI Golden Finger

Note: Users can purchase protective plate for PCI slot. Please insert it to the PCI slot, screw the iron plate and replace the plate if the connection isn't well.

## **,** Feature

- 1. Protect motherboard and avoid the damage from interface card.
- 2.Plug in/out interface card without turning off the power to save the test time.
- 3.Protect all the message and power of 120 pin on the PCI BUS
- 4.If the voltage is overload on the interface card, the PCFACE will cut the power down and buzz to warn the user.
- 5.It is designed by ASIC, high stable and easy to repair

## . Installation and Test Procedure

- 1.Installation
- A: Please copies the file from PCFACE to your computer
- B: Please refer to "the Test Procedure for Interface Card" to change the .BAT file of your interface card
- C: Turn off the power, take off the plate, then plug PCFACE into PCI slot and lack the Iron plate.
- 2.Test Procedure
- A: Turn off the power of the PC
- B: plug the interface card into the PCI slot of PCFACE
- C: Turn on the power of the PC
- D: Execute the .Bat file which you have changed.
- E: After testing, please press S1 to turn off the power of the BUS and change to another one that you want to test
- F: Press S1 to turn on the power of the BUS
- G: Repeat steps F-G

, Introduction of Software

**PCF** /R fn Read all register for PCI interface card in the system,

then load it to the disk which is named fn.

If you don't indicate the file name as fn , it will be defined as "PCF.PCI".

We suggest to execute the instruction once start the system.

**PCF** Print out the user's manual and the all the register data for PCI interface card.

LEAP PCI&AGP Utility Copyright (c) 1998 LEAP ELECTRONIC CO.,LTD.

| Vendor ID | Device ID | Bus# | Dev# | Fun# |
|-----------|-----------|------|------|------|
| 1060      | E891      | 00   | 00   | 00   |
| 1013      | 1202      | 00   | 0C   | 00   |
| 1060      | 0101      | 00   | 12   | 01   |
| 1013      | (1100)    | 00   | 18   | 00   |
|           |           |      |      |      |

**PCF** /W /ID=nnnn fn To load the parameter of the Device ID=nnnn

In fn file to the PCI interface card and connect with the next interface card to test

If you don't indicate the file name as fn, it will be defined as "PCF.PCI" automatically. If there has one more than PCI with same Device ID, it will reset together when you execute this instruction.

If you don't indicate /ID=*nnnn*, it will load all register data in system to the interface card.

**Notice:** It isn't suitable for all interface card, if the PC isn't normal after executing this function, please indicate Device ID instead of this way.

We suggest to execute this function before test program when you change interface card each time.

**Note:** We suggest to add above instructions in the .BAT file of test to be more efficient..

PCF /ON /LPT

Open the PCFACE-PCI32 through the cable from the parallel port of /LPT=n . You can judge if the interface card is overload electric current.

It won't end the work and back the .BAT file until finish all starting procedures.

We suggest to execute this function before loading registration of PCI interface card and executing test procedure each time to replace interface card.

If you don't indicate /LPT=n, it will define as /LPT=1,n=1-4

**PCF**/OFF/LPT=n Close the PCFACE-PCI32 through the cable from the parallel port of /LPT=n.

It won't end the work and back the .BAT file until finish all starting procedures.

NOTE: We suggest to add this function of BAT file of test to increase efficiency.

Example: PCF /ON /LPT=1

Start PCFACE

IF ERRORLEVEL=0 GOTO PASS — Every thing is OK to :PASS

IF ERRORLEVEL=1 GOTO ERROR — Overload electric current

:PASS

PCF /W /ID=1234 — Load the registration to interface card

:ERROR

**Procedure of dealing mistake** 

 $\ \ \ \ \$  The Procedure of Testing Interface Card

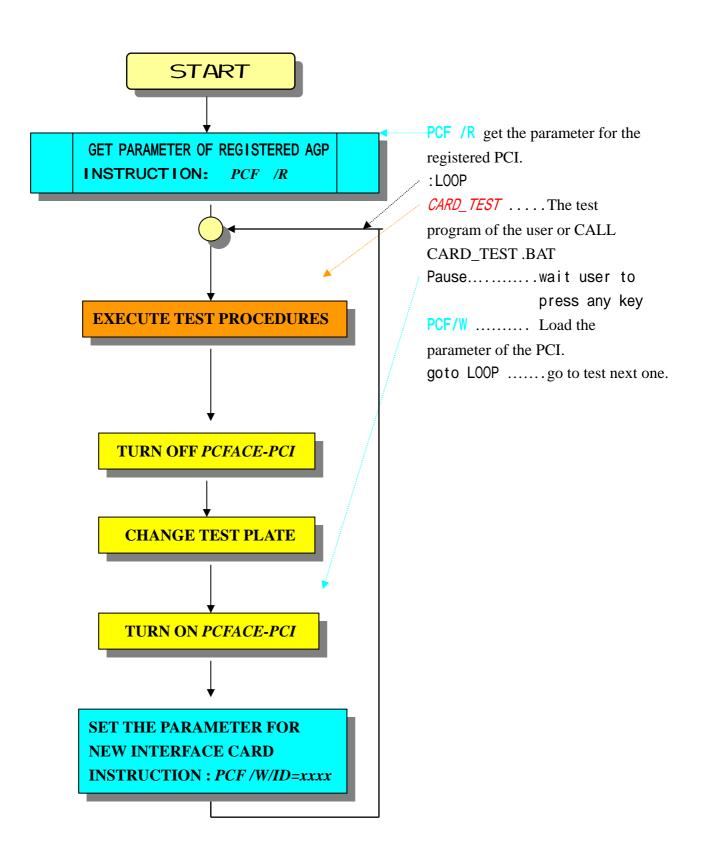